# PCE(Non-Path Computation Element) 기반 SR-TE(Inter-Area Segment Routing Traffic Engineering) 구성

## 목차

소개 사전 요구 사항 요구 사항 사용되는 구성 요소 다중 도메인 SR-TE 소개 경로 유형 토폴로지 다이어그램 초기 컨피그레이션 SR-TE 정책 구성 사례 #1:접두사 SID가 끝 부분인 명시적 경로가 있는 영역 간 SR-TE 터널 확인 사례 #2:IPv4 주소가 로컬로 + prefix-SID가 있는 명시적 경로가 있는 영역 간 SR-TE 터널 확인 사례 #3:IPv4 주소가 로컬로 + prefix-SID 부최적 라우팅이 포함된 명시적 경로가 있는 영역 간 SR-TE 터널 요약

### 소개

이 문서에서는 Path Computation Element 컨트롤러가 없는 Inter-Area SR-TE를 이해, 구성 및 확인 하는 방법에 대해 설명합니다.

기고자: Cisco TAC 엔지니어 Elvin Arias

### 사전 요구 사항

이 문서에 대한 필수 구성 요소가 없습니다.

### 요구 사항

이 문서에 대한 특정 요건이 없습니다.

### 사용되는 구성 요소

이 문서의 정보는 Cisco IOS-XR® 및 IOS-XE®를 기반으로 합니다.

이 문서의 정보는 특정 랩 환경의 디바이스를 토대로 작성되었습니다.이 문서에 사용된 모든 디바 이스는 초기화된(기본) 컨피그레이션으로 시작되었습니다.현재 네트워크가 작동 중인 경우, 모든 명령어의 잠재적인 영향을 미리 숙지하시기 바랍니다.

### 다중 도메인 SR-TE 소개

SR-TE(Segment Routing Traffic Engineering)는 코어의 상태 세션을 구성하지 않고도 코어를 통해 트래픽을 전달하는 기능을 제공합니다.SR-TE 정책은 SID(Segment ID) 목록이라는 경로를 지정하 는 세그먼트 목록으로 표시됩니다.상태가 패킷에 있고 SID 목록이 전송 SR 지원 라우터에서 일련 의 지침으로 처리되므로 신호 처리가 필요하지 않습니다.

다중 도메인은 명시적 경로 옵션에서 느슨한 next-hop 확장을 사용하여 RSVP-TE(Resource Reservation Protocol Traffic Engineering)와 함께 구현되었습니다.계산을 수행할 때 관리자는 CSPF(Constrained Shortest Path First)를 통해 엔드 투 엔드 계산을 허용하기 위해 IP(Inter-Area Internet Protocol) 주소가 느슨하게 정의된 경로를 생성합니다.

SR-TE에는 느슨한 next-hop의 개념이 없으므로 다중 도메인 컴퓨팅의 경우 어떻게 이 작업을 수행 할 수 있습니까?계산이 가능하며 사실상 설계는 해당 멀티 도메인 계산을 수행하기 위해 중앙 집중 식 컨트롤러(XTC, WAE, NOS)를 배치하는 것입니다.엔드 투 엔드 컴퓨팅의 오프로드를 통해 전체 토폴로지에 대한 가시성 없이 디바이스에서 경로를 계산할 수 있습니다.이 PCE(Path Computation Element) 엔티티가 사용되며 이 엔티티는 도메인에 대한 전체 가시성을 가지고 계산을 수행하고 계 산된 LSP를 추적한다는 개념입니다.

컨트롤러를 일시적으로 사용할 수 없고 세그먼트 라우팅 코어에서 다중 도메인 계산이 필요한 경우 서로 다른 구성을 수행하여 터널이 영역 간 시나리오에 설정되도록 할 수 있습니다.

### 경로 유형

SR-TE를 사용하면 일반적으로 명시적 경로 및 동적 경로라고 하는 여러 경로 유형을 정의할 수 있 습니다.동적 및 명시적 경로의 경우 이는 간단합니다. SR-TE 알고리즘이 동적 기준(주로 TE 또는 IGP 메트릭에서 꼬일끝까지)을 기반으로 경로를 계산하도록 합니다.명시적 경로의 경우 여러 유형 을 정의할 수 있으며, 이 중에서 다음을 수행할 수 있습니다.

- SID만 레이블(MPLS에만 해당)
- IPv6 주소로만 SID(SRv6만 해당)
- 선택적 SID가 있는 IPv4 노드 주소
- 선택적 SID가 있는 IPv6 노드 주소
- 선택적 SID가 있는 IPv4 주소 + 인터페이스 인덱스
- 선택적 SID가 있는 IPv4 로컬 및 원격 주소
- 선택적 SID가 있는 IPv6 + 인터페이스 인덱스
- SID(옵션)가 있는 IPv6 로컬 및 원격 주소

영역 간 SR-TE 정책을 정의할 때, 엔드 투 엔드 경로를 명시적으로 정의해야 합니다. 이는 토폴로지 의 전체 가시성이 없기 때문입니다.영역 간 SR-TE의 경우 다음과 같이 정책을 구성해야 합니다.

- 끝 SID-label이 있는 명시적 경로
- 트랜짓 + SID-label이 있는 명시적 경로
- 로컬 IPv4 주소 + SID-label의 명시적 경로

참고:동적 영역 간 경로 옵션이 필요한 경우 경로 계산을 PCE 엔터티에 위임해야 합니다.

### 토폴로지 다이어그램

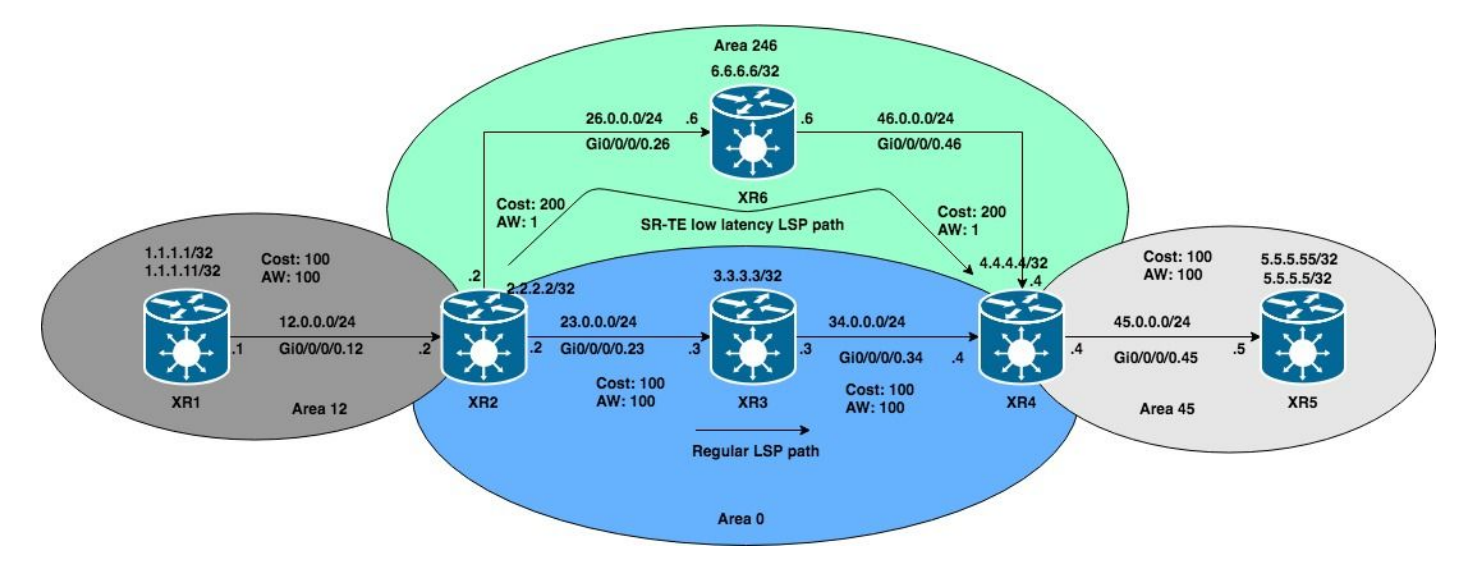

다음 경우에는 이 OSPF 영역 간 토폴로지를 사용하겠습니다. 예제는 영역 경계를 교차하는 XR1에 서 XR5로 SR-TE 터널을 계산하려는 시도를 기반으로 합니다.

### [스포일러](https://techzone.cisco.com/#)

### 참고:SR-TE의 예는 OSPF를 기반으로 하지만 IS-IS에도 적용됩니다.

참고:SR-TE의 예는 OSPF를 기반으로 하지만 IS-IS에도 적용됩니다.

### 초기 컨피그레이션

```
hostname XR1
icmp ipv4 rate-limit unreachable disable
interface Loopback0
 ipv4 address 1.1.1.1 255.255.255.255
!
interface Loopback1
 ipv4 address 1.1.1.11 255.255.255.255
!
interface GigabitEthernet0/0/0/0.12
 ipv4 address 12.0.0.1 255.255.255.0
 encapsulation dot1q 12
!
router ospf 1
 router-id 1.1.1.1
 segment-routing mpls
  segment-routing forwarding mpls
  segment-routing sr-prefer
  address-family ipv4
 area 12
  mpls traffic-eng
   interface Loopback0
   prefix-sid index 1
   !
   interface Loopback1
   prefix-sid index 11
   !
   interface GigabitEthernet0/0/0/0.12
   cost 100
   network point-to-point
   !
  !
 mpls traffic-eng router-id Loopback0
```

```
!
mpls traffic-eng
 interface GigabitEthernet0/0/0/0.12
  admin-weight 100
  !
!
end
```

```
hostname XR2
logging console debugging
explicit-path identifier 4
 index 10 next-label 16004
!
interface Loopback0
 ipv4 address 2.2.2.2 255.255.255.255
!
interface GigabitEthernet0/0/0/0.12
  ipv4 address 12.0.0.2 255.255.255.0
 encapsulation dot1q 12
!
interface GigabitEthernet0/0/0/0.23
 ipv4 address 23.0.0.2 255.255.255.0
  encapsulation dot1q 23
!
interface GigabitEthernet0/0/0/0.26
 ipv4 address 26.0.0.2 255.255.255.0
  encapsulation dot1q 26
!
router ospf 1
 router-id 2.2.2.2
  segment-routing mpls
  segment-routing forwarding mpls
  segment-routing sr-prefer
  address-family ipv4
  area 0
  mpls traffic-eng
   interface Loopback0
   prefix-sid index 2
   !
   interface GigabitEthernet0/0/0/0.23
    cost 100
   network point-to-point
   !
  !
  area 12
   mpls traffic-eng
   interface GigabitEthernet0/0/0/0.12
   cost 100
   network point-to-point
   !
  !
  area 246
   mpls traffic-eng
   interface GigabitEthernet0/0/0/0.26
    cost 200
   network point-to-point
   !
  !
  mpls traffic-eng router-id Loopback0
!
mpls oam
!
```

```
mpls traffic-eng
  interface GigabitEthernet0/0/0/0.12
  admin-weight 100
  !
  interface GigabitEthernet0/0/0/0.23
   admin-weight 100
  !
  interface GigabitEthernet0/0/0/0.26
  admin-weight 1
  !
!
end
```

```
hostname XRv3
interface Loopback0
  ipv4 address 3.3.3.3 255.255.255.255
!
interface MgmtEth0/0/CPU0/0
  shutdown
!
interface GigabitEthernet0/0/0/0.23
 ipv4 address 23.0.0.3 255.255.255.0
 encapsulation dot1q 23
!
interface GigabitEthernet0/0/0/0.34
 ipv4 address 34.0.0.3 255.255.255.0
  encapsulation dot1q 34
!
router ospf 1
 router-id 3.3.3.3
  segment-routing mpls
  segment-routing forwarding mpls
  segment-routing sr-prefer
  address-family ipv4
  area 0
   mpls traffic-eng
   interface Loopback0
   prefix-sid index 3
   !
   interface GigabitEthernet0/0/0/0.23
    cost 100
   network point-to-point
   !
   interface GigabitEthernet0/0/0/0.34
   cost 100
   network point-to-point
   !
  !
  mpls traffic-eng router-id Loopback0
!
mpls oam
!
mpls traffic-eng
 interface GigabitEthernet0/0/0/0.23
  admin-weight 100
  !
  interface GigabitEthernet0/0/0/0.34
   admin-weight 100
  !
!
end
```

```
hostname XR4
interface Loopback0
  ipv4 address 4.4.4.4 255.255.255.255
!
interface GigabitEthernet0/0/0/0.34
 ipv4 address 34.0.0.4 255.255.255.0
 encapsulation dot1q 34
!
interface GigabitEthernet0/0/0/0.45
 ipv4 address 45.0.0.4 255.255.255.0
  encapsulation dot1q 45
!
interface GigabitEthernet0/0/0/0.46
 ipv4 address 46.0.0.4 255.255.255.0
  encapsulation dot1q 46
!
router ospf 1
 distribute bgp-ls
 router-id 4.4.4.4
  segment-routing mpls
  segment-routing forwarding mpls
  segment-routing sr-prefer
  address-family ipv4
  area 0
   mpls traffic-eng
   interface Loopback0
   prefix-sid index 4
   !
   interface GigabitEthernet0/0/0/0.34
   cost 100
   network point-to-point
   !
  !
  area 45
  mpls traffic-eng
   interface GigabitEthernet0/0/0/0.45
    cost 100
   network point-to-point
   !
  !
  area 246
  mpls traffic-eng
   interface GigabitEthernet0/0/0/0.46
   cost 200
   network point-to-point
   !
  !
  mpls traffic-eng router-id Loopback0
!
mpls oam
!
mpls traffic-eng
 interface GigabitEthernet0/0/0/0.34
   admin-weight 100
  !
  interface GigabitEthernet0/0/0/0.45
  admin-weight 100
  !
  interface GigabitEthernet0/0/0/0.46
   admin-weight 1
  !
```
! end

```
XR5
hostname XRv5
interface Loopback0
  ipv4 address 5.5.5.5 255.255.255.255
!
interface Loopback1
 ipv4 address 5.5.5.55 255.255.255.255
!
interface GigabitEthernet0/0/0/0.45
 ipv4 address 45.0.0.5 255.255.255.0
  encapsulation dot1q 45
!
router ospf 1
 router-id 5.5.5.5
  segment-routing mpls
  segment-routing forwarding mpls
  segment-routing sr-prefer
  address-family ipv4
  area 45
  mpls traffic-eng
   interface Loopback0
   prefix-sid index 5
   !
   interface Loopback1
   prefix-sid index 55
   !
   interface GigabitEthernet0/0/0/0.45
    cost 100
   network point-to-point
   !
  !
  mpls traffic-eng router-id Loopback0
!
mpls oam
!
mpls traffic-eng
 interface GigabitEthernet0/0/0/0.45
  admin-weight 100
  !
!
end
```

```
hostname XR6
icmp ipv4 rate-limit unreachable disable
interface Loopback0
 ipv4 address 6.6.6.6 255.255.255.255
!
interface GigabitEthernet0/0/0/0.26
 ipv4 address 26.0.0.6 255.255.255.0
 encapsulation dot1q 26
!
interface GigabitEthernet0/0/0/0.46
 ipv4 address 46.0.0.6 255.255.255.0
 encapsulation dot1q 46
!
router ospf 1
 router-id 6.6.6.6
  segment-routing mpls
```

```
 segment-routing forwarding mpls
  segment-routing sr-prefer
 address-family ipv4
 area 246
  mpls traffic-eng
  interface Loopback0
   prefix-sid index 6
1
   interface GigabitEthernet0/0/0/0.26
    cost 200
   network point-to-point
   !
   interface GigabitEthernet0/0/0/0.46
    cost 200
   network point-to-point
   !
  !
 mpls traffic-eng router-id Loopback0
!
mpls oam
!
mpls traffic-eng
 interface GigabitEthernet0/0/0/0.26
  admin-weight 1
  !
 interface GigabitEthernet0/0/0/0.46
  admin-weight 1
  !
!
end
```
OSPF 도메인의 디바이스는 LSP 간에 LSP를 구축했습니다. XR1에서 XR5 사이의 LSP를 확인하 여 이를 확인할 수 있습니다.

#### RP/0/0/CPU0:XR1#**ping mpls ipv4 5.5.5.5/32 fec-type generic verbose** Sending 5, 100-byte MPLS Echos to 5.5.5.5/32, timeout is 2 seconds, send interval is 0 msec: Codes: '!' - success, 'Q' - request not sent, '.' - timeout, 'L' - labeled output interface, 'B' - unlabeled output interface, 'D' - DS Map mismatch, 'F' - no FEC mapping, 'f' - FEC mismatch, 'M' - malformed request, 'm' - unsupported tlvs, 'N' - no rx label, 'P' - no rx intf label prot, 'p' - premature termination of LSP, 'R' - transit router, 'I' - unknown upstream index, 'X' unknown return code, 'x' - return code 0 Type escape sequence to abort. **! size 100, reply addr 45.0.0.5, return code 3**

```
! size 100, reply addr 45.0.0.5, return code 3
! size 100, reply addr 45.0.0.5, return code 3
! size 100, reply addr 45.0.0.5, return code 3
! size 100, reply addr 45.0.0.5, return code 3
```
**Success rate is 100 percent (5/5)**, round-trip min/avg/max = 1/6/10 ms SR-TE 정책 구성

#### 사례 #1:접두사 SID가 끝 부분인 명시적 경로가 있는 영역 간 SR-TE 터널

XR1에서 SR-TE 정책을 생성하여 5.5.5.5/32에 해당하는 XR5 prefix-SID에 대한 경로를 계산합니다 . 접두사 5.5.5.5/32은 인덱스 5로 구성되었으며, 이 레이블은 PCALC에서 경로를 계산하도록 제공 하는 유일한 레이블입니다.

### 참고:토폴로지의 모든 라우터는 동일한 SRGB 블록을 갖습니다.

```
explicit-path name CASE1
 index 10 next-label 16005
!
interface tunnel-te15
 ipv4 unnumbered Loopback0
 autoroute destination 5.5.5.5
 destination 5.5.5.5
 path-selection
  metric te
  segment-routing adjacency unprotected
 !
 path-option 1 explicit name CASE1 segment-routing
!
```
### [스포일러](https://techzone.cisco.com/#)

### 참고:Autoroute 알림은 지역 간 케이스에서 작동하지 않습니다.

참고:Autoroute 알림은 지역 간 케이스에서 작동하지 않습니다.

#### 확인

계산을 위한 입력으로 SID 목록을 제공하면 첫 번째 레이블만 확인되고 이 조건이 충족되면 터널이 가동됩니다.터널을 확인하면 작동 중이고 라우팅이 수행되고 있음을 확인할 수 있습니다.

```
RP/0/0/CPU0:XR1#show mpls traffic-eng tunnels segment-routing p2p 15
Name: tunnel-te15 Destination: 5.5.5.5 Ifhandle:0x130
   Signalled-Name: XR1_t15
   Status:
    Admin: up Oper: up Path: valid Signalling: connected
    path option 1, (Segment-Routing) type explicit CASE1 (Basis for Setup)
     G-PID: 0x0800 (derived from egress interface properties)
     Bandwidth Requested: 0 kbps CT0
     Creation Time: Mon Nov 26 02:14:33 2018 (00:14:34 ago)
   Config Parameters:
     Bandwidth: 0 kbps (CT0) Priority: 7 7 Affinity: 0x0/0xffff
    Metric Type: TE (interface)
     Path Selection:
      Tiebreaker: Min-fill (default)
       Protection: Unprotected Adjacency
    Hop-limit: disabled
     Cost-limit: disabled
    Path-invalidation timeout: 10000 msec (default), Action: Tear (default)
    AutoRoute: disabled LockDown: disabled Policy class: not set
    Forward class: 0 (default)
    Forwarding-Adjacency: disabled
     Autoroute Destinations: 1
     Loadshare: 0 equal loadshares
    Auto-bw: disabled
     Path Protection: Not Enabled
     BFD Fast Detection: Disabled
     Reoptimization after affinity failure: Enabled
     SRLG discovery: Disabled
   History:
     Tunnel has been up for: 00:04:43 (since Mon Nov 26 02:24:24 UTC 2018)
     Current LSP:
      Uptime: 00:04:43 (since Mon Nov 26 02:24:24 UTC 2018)
     Prior LSP:
       ID: 5 Path Option: 1
       Removal Trigger: tunnel shutdown
```
 **Segment-Routing Path Info (OSPF 1 area 12) Segment0[Node]: 5.5.5.5, Label: 16005** Displayed 1 (of 1) heads, 0 (of 0) midpoints, 0 (of 0) tails Displayed 1 up, 0 down, 0 recovering, 0 recovered heads

#### [스포일러](https://techzone.cisco.com/#)

#### 참고: PCALC 이벤트는 debug mpls traffic-eng path lookup 명령으로 확인할 수 있습니다.

참고: PCALC 이벤트는 debug mpls traffic-eng path lookup 명령을 사용하여 확인할 수 있습니다. 전역 RIB를 확인하면 5.5.5.5/32로의 라우팅이 터널 인터페이스 15를 통해 설정되었음을 확인할 수 있습니다.

RP/0/0/CPU0:XR1#**show route 5.5.5.5 R**outing entry for 5.5.5.5/32  **Known via "te-client"**, distance 2, metric 401 (connected) Installed Nov 26 02:24:24.336 for 00:07:03 Routing Descriptor Blocks  **directly connected, via tunnel-te15** Route metric is 401 No advertising protos.

LFIB를 확인하면 tunnel-te15가 설치되었고 포워딩 준비가 되었음을 확인할 수 있습니다.

RP/0/0/CPU0:XR1#**ping 5.5.5.5 source 1.1.1.1 repeat 100 size 1500**

Type escape sequence to abort. Sending 100, 1500-byte ICMP Echos to 5.5.5.5, timeout is 2 seconds: !!!!!!!!!!!!!!!!!!!!!!!!!!!!!!!!!!!!!!!!!!!!!!!!!!!!!!!!!!!!!!!!!!!!!! !!!!!!!!!!!!!!!!!!!!!!!!!!!!!!

**Success rate is 100 percent (100/100)**, round-trip  $min/avg/max = 9/12/19$  ms

RP/0/0/CPU0:XR1#show mpls forwarding tunnels detail Tunnel Outgoing Outgoing Next Hop Bytes Name Cabel Interface Switched ------------- ----------- ------------ --------------- ----------- **tt15 (SR) 16005 Gi0/0/0/0.12 12.0.0.2 150400** Updated: Nov 26 02:24:24.357 Version: 200, Priority: 2 Label Stack (Top -> Bottom): { 16005 } NHID: 0x0, Encap-ID: N/A, Path idx: 0, Backup path idx: 0, Weight: 0 MAC/Encaps: 18/22, MTU: 1500 Packets Switched: 100

 **Interface Name: tunnel-te15, Interface Handle: 0x00000130, Local Label: 24003** Forwarding Class: 0, Weight: 0  **Packets/Bytes Switched: 100/150000**

#### 사례 #2:IPv4 주소가 로컬로 + prefix-SID가 있는 명시적 경로가 있는 영역 간 SR-TE 터널

영역 간 SR-TE 정책을 정의할 때 레이블과 IPv4 주소를 혼합할 수 있습니다.PCALC에서 꼬일 끝의 경로를 성공적으로 계산하려면 계산에 제공된 IPv4 주소가 영역의 로컬이어야 하며 영역 외부에 있 는 요소의 경우 접두사 인접성 SID를 제공해야 합니다.

```
explicit-path name CASE2
 index 10 next-address strict ipv4 unicast 12.0.0.2
 index 20 next-label 16006
 index 50 next-label 16005
!
interface tunnel-te15
 ipv4 unnumbered Loopback0
 autoroute destination 5.5.5.5
 destination 5.5.5.5
 path-selection
  metric te
  segment-routing adjacency unprotected
 !
 path-option 1 explicit name CASE2 segment-routing
!
```
#### 확인

PCALC에 XR6(16006)을 통해 경로가 이동한 다음 최종 접두사 SID(16005)로 이동해야 한다고 표 시했습니다. 터널 계산 결과를 확인하면 계산 방법을 확인할 수 있습니다.

RP/0/0/CPU0:XR1#**show mpls traffic-eng tunnels segment-routing p2p 15 Name: tunnel-te15 Destination: 5.5.5.5 Ifhandle:0x130** Signalled-Name: XR1\_t15 Status:  **Admin: up Oper: up Path: valid Signalling: connected path option 1, (Segment-Routing) type explicit CASE2 (Basis for Setup)** G-PID: 0x0800 (derived from egress interface properties) Bandwidth Requested: 0 kbps CT0 Creation Time: Mon Nov 26 02:14:33 2018 (00:40:44 ago) Config Parameters: Bandwidth: 0 kbps (CT0) Priority: 7 7 Affinity: 0x0/0xffff  **Metric Type: TE (interface)** Path Selection: Tiebreaker: Min-fill (default) Protection: Unprotected Adjacency Hop-limit: disabled Cost-limit: disabled Path-invalidation timeout: 10000 msec (default), Action: Tear (default) AutoRoute: disabled LockDown: disabled Policy class: not set Forward class: 0 (default) Forwarding-Adjacency: disabled  **Autoroute Destinations: 1** Loadshare: 0 equal loadshares Auto-bw: disabled Path Protection: Not Enabled BFD Fast Detection: Disabled Reoptimization after affinity failure: Enabled SRLG discovery: Disabled History: Tunnel has been up for: 00:08:47 (since Mon Nov 26 02:46:30 UTC 2018) Current LSP: Uptime: 00:00:10 (since Mon Nov 26 02:55:07 UTC 2018) Reopt. LSP: Last Failure: LSP not signalled, identical to the [CURRENT] LSP Date/Time: Mon Nov 26 02:52:43 UTC 2018 [00:02:34 ago] Prior LSP: ID: 9 Path Option: 1

Removal Trigger: reoptimization completed

 **Segment-Routing Path Info (OSPF 1 area 12) Segment0[Link]: 12.0.0.1 - 12.0.0.2, Label: 24001 Segment1[Node]: 6.6.6.6, Label: 16006 Segment2[Node]: 5.5.5.5, Label: 16005** Displayed 1 (of 1) heads, 0 (of 0) midpoints, 0 (of 0) tails Displayed 1 up, 0 down, 0 recovering, 0 recovered heads

#### traceroute를 사용하면 XR6을 통해 차세대 홉을 효과적으로 확인할 수 있습니다.

RP/0/0/CPU0:XR1#traceroute 5.5.5.5 source 1.1.1.1

Type escape sequence to abort. Tracing the route to 5.5.5.5

1 12.0.0.2 [MPLS: Labels 16006/16005 Exp 0] 9 msec 0 msec 0 msec

 **2 26.0.0.6 [MPLS: Label 16005 Exp 0] 0 msec 0 msec 0 msec**

 **3 46.0.0.4 [MPLS: Label 16005 Exp 0] 0 msec 9 msec 0 msec**

4 45.0.0.5 9 msec \* 9 msec

#### 사례 #3:IPv4 주소가 로컬로 + prefix-SID 부최적 라우팅이 포함된 명시적 경로가 있는 영역 간 SR-TE 터널

접두사 SID를 정의하지만 최적화되지 않은 트래픽 또는 루프 트래픽 패턴을 형성하는 상황이 발생 할 수 있습니다.이 경우 이 시나리오를 생성하겠습니다.

explicit-path name CASE3 index 10 next-address strict ipv4 unicast 12.0.0.2 index 20 next-label 16006 index 30 next-label 16002 index 40 next-label 16003 index 50 next-label 16005 ! interface tunnel-te15 ipv4 unnumbered Loopback0 autoroute destination 5.5.5.5 destination 5.5.5.5 path-selection metric te segment-routing adjacency unprotected ! path-option 1 explicit name CASE3 segment-routing prefix-SID에 따라 트래픽이 XR6 -> XR2 -> XR3 -> XR5의 접두사 SID를 통과해야 함을 알 수 있습 니다.

RP/0/0/CPU0:XR1#show mpls traffic-eng tunnels segment-routing p2p 15 Admin: up Oper: up Path: valid Signalling: connected path option 1, (Segment-Routing) type explicit CASE3 (Basis for Setup) <<Output omitted>>  **Segment-Routing Path Info (OSPF 1 area 12) Segment0[Link]: 12.0.0.1 - 12.0.0.2, Label: 24001 Segment1[Node]: 6.6.6.6, Label: 16006 Segment2[Node]: 2.2.2.2, Label: 16002 Segment3[Node]: 3.3.3.3, Label: 16003 Segment4[Node]: 5.5.5.5, Label: 16005**

Displayed 1 (of 1) heads, 0 (of 0) midpoints, 0 (of 0) tails 5.5.5.5/32의 경로를 추적하면 XR2와 XR6 사이에 루프가 형성되었음을 알 수 있습니다. 이는 부분 적인 사항이지만 LSP가 올바르게 설정되었으므로 문제가 없이 XR5 5.5.5.5/32으로 라우팅할 수 있 습니다.

RP/0/0/CPU0:XR1#**traceroute 5.5.5.5 source 1.1.1.1**

Type escape sequence to abort. Tracing the route to 5.5.5.5

 **1 12.0.0.2 [MPLS: Labels 16006/16002/16003/16005 Exp 0] 19 msec 19 msec 9 msec** 2 26.0.0.6 [MPLS: Labels 16002/16003/16005 Exp 0] 9 msec 9 msec 9 msec  **3 26.0.0.2 [MPLS: Labels 16003/16005 Exp 0] 9 msec 9 msec 9 msec** 4 23.0.0.3 [MPLS: Label 16005 Exp 0] 9 msec 9 msec 9 msec 5 34.0.0.4 [MPLS: Label 16005 Exp 0] 9 msec 9 msec 9 msec  **6 45.0.0.5 9 msec \* 9 msec**

#### 요약

Segment Routing Traffic Engineering에서 PCE를 사용하지 않고 다중 도메인 정책을 생성할 때 링 크 상태 데이터베이스를 전체적으로 볼 수 없으므로 가시성 부족으로 특정 라우팅 요구 사항을 충 족하는 명시적 경로를 설정해야 합니다.IPv4 주소, 인접성 SID 및/또는 접두사 SID를 통해 로컬 영 역에서 SR-TE 정책의 접두사 SID와/또는 tail SID를 사용하여 명시적 경로를 정의하면 영역 간 터널 이 가능합니다.다른 명시적 경로 정의가 실패합니다.